### **Boston University**

OpenBU http://open.bu.edu

**BU Publications** 

Library News and Notes: Alumni Medical Library

1995

### Library News & Notes: Fall 1995

https://hdl.handle.net/2144/17853 *Boston University* 

## LIBRARY News & Notes

A publication of the Alumni Medical Library at Boston University Medical Center

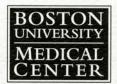

Fall 1995

### SPECIAL ORIENTATION ISSUE

### From the Library Director

On behalf of the Alumni Medical Library staff, I extend a warm welcome to all new and returning students, faculty, and staff of the Medical Center.

This issue of the newsletter describes some exciting changes and new resources in the library. Over the summer, the 11th-floor Learning Resource Center (LRC) has been renovated and expanded to house 54 computers, including updated software and some new Power PCs. The LRC now provides both a teaching classroom and a computer lab, with access to general applications, computer-assisted instruction, bibliographic database searching, and the Internet.

This issue also introduces the library's World Wide Web (WWW) Home Page, which provides links to many of the internal and external resources offered by the library.

We look forward to assisting you during the coming year. I am certain that the addition of these and other new technologies to the resources and services already available in the library will enhance our ability to meet your information needs.

David S. Ginn

### Electronic Mail Accounts Now Available in the Library

With the consolidation of the student computer lab and the library's Learning Resource Center, the Alumni Medical Library has assumed responsibility for processing of ACS electronic mail accounts on the Medical Center campus.

Ron Tate, Computer Lab Manager, heads the registration for e-mail, assisted by the student lab monitors. All students, staff, and faculty with a valid Boston University ID are eligible for free ACS accounts and should visit the computer lab to sign up for an e-mail password. At this time, employees at Boston University Medical Center Hospital and Boston City Hospital are not eligible for ACS accounts through the library.

### Learning Resource Center Expands

C BUSM have been consolidated and expanded with the August relocation of the L-Building basement computer laboratory to the Alumni Medical Library's Learning Resources Center. Located on the library's 11th floor, the new center includes the existing computer classroom plus a newly-constructed multipurpose computer lab.

The new lab features 33 ergonomically designed modular work stations. It was designed by a team of library staff, including David Ginn, Library Director, Doreen Nicastro, Head of Educational Computing and Learning Resources, and Don Foucher, Library Systems Administrator.

The hardware includes Macintosh II, Centris and IBM computers, plus ten new Macintosh Power PCs. All the computers are equipped with general applications and most of the Macintosh computers allow access to the library's computer-assisted instructional programs. As part of the consolidation of facilities, the computers have been upgraded

from DOS to Windows 3.1, running Microsoft Office Professional Suite which includes Word, Excel, Power Point and Access. Five 386 computers will continue to run DOS applications during the fall semester as a transition plan for patrons who need to migrate from DOS to Windows applications.

In the library's existing computer classroom, adjacent to the new lab, patrons will see fresh paint and new carpet. In addition, the number of 486 computers has increased from 14 to 20. These computers provide access to general applications, computer assisted instruction programs, and **BUMC MEDLINE** *Plus*. Patrons may also use Netscape to browse the Internet or check their ACS e-mail.

The classroom is used primarily for the library's program of education and training classes as well as for other computer classes taught at BUMC, but may be used for general applications when classes are not in session.

Continued on page 5

### Information at Your Fingertips: Browsing the World Wide Web

### What is the World Wide Web (WWW)?

The World Wide Web is a network of electronic documents or files that are linked together on the Internet. A user can move directly from one Web "site" to a linked site by clicking on the mouse. Documents, which reside on a computer *server*, are viewed by a *client* on an individual terminal, using a *browser* program such as **Mosaic** or **Netscape**.

#### How does the WWW work?

Web documents are written in HyperText Markup Language (HTML). Client programs send a HyperText Transfer Protocol (HTTP) message to the server, which sends back the requested HTML document. Each site on the WWW has an individual address called a URL, or Uniform Resource Locator.

In the spring of 1993, the US National Center for Supercomputing Applications released a graphical WWW browser called Mosaic, which allows navigation of the WWW via mouse. Mosaic also allows incorporation of graphics and other multimedia (sounds, animation, etc.) into Web documents. This year, the creators of Mosaic created an even more powerful program, called Netscape. After Mosaic and Netscape became available on several different platforms (Macintosh, DOS, Windows), use of the WWW skyrocketed. Today, the Web is used more than any other Internet utility.

One feature that has made WWW browsers so popular is their ability to communicate not only with WWW servers but also with other resources such as Gopher or FTP (File Transfer Protocol).

### What kinds of resources are available on the WWW?

Individuals, professional organizations, universities and corporations are taking advantage of the easy access and publicity offered by the WWW. Any individual or group can create and monitor a site or home page, which provides information ranging from clinical and research data, professional meetings or career opportunities to online library catalogs or even an individual's personal profile.

Many sites provide links to other relevant resources, creating an efficient, interconnected web of useful data. For example, the Alumni Medical Library has created a Library & Information Resources Home Page (see page 4) which provides subject-specific links to a variety of resources, including information about the library, data files on healthcare topics and direct access to **INNOPAC**, the library's online catalog. (See related article on page 3).

#### How can I access the WWW?

The WWW is accessible through Netscape from terminals in the library's 11th-floor Learning Resource Center. To start Netscape:

- From the computer's main blue menu, choose Microsoft Windows.
- 2) From the Windows menu, click on the Netscape icon.

From the terminals in the LRC, Netscape opens to a "launcher" page, from which you can select the Library & Information Resources Home Page. Alternatively, you may move directly to the library's home page by typing the following URL address on the location line in Netscape: http://med-www.bu.edu/library/home.html

### To search for information on the WWW:

Netscape offers a variety of search engines that retrieve relevant sites, based on subject or keyword searching.

- To begin, click on the Net Search icon at the top of the screen.
- 2) Enter the appropriate search term(s).
- 3) From the displayed list of retrieved documents, click on any underlined text to view an individual site.

### How can I get more information about the WWW?

The Alumni Medical Library has developed a 90-minute workshop on using Netscape to browse the WWW. (See the article on page 3 for information on the workshop and registration.)

For more information about the WWW or using Netscape, contact a Reference librarian or e-mail refquest@med-libmail.bu.edu.

#### **Library Hours** Telephone numbers David S. Ginn Library Director Monday - Thursday 8 am - 11 pm Circulation 638-4232 Friday 8 am - 10 pm Reference 638-4228 Saturday 10 am - 8 pm or 4226 Sunday 10 am - 11 pm Lynne A. Silvers **Interlibrary Loan** 638-4270 Associate Director **Director's Office** 638-4230

### Alumni Medical Library Goes Electronic on the World Wide Web

The Alumni Medical Library now offers a World Wide Web home page with links to a variety of useful resources, including information about the library, a wide range of health information sites, and sites that support the BUSM Integrated Problems course.

The URL address for the Library & Information Resources Home Page is:

### http://med-www.bu.edu/ library/home.html

From the library's home page, patrons can view information on library hours, services and training classes, refer to help guides and handouts, or connect to INNOPAC, the library's online catalog, and the BUMC MEDLINE Plus system.

Additional pages provide links to sites with information on emergency medicine, fertility and reproduction, geriatrics, occupational health, orthopedics, pain management, pediatrics and more. Links are also available to information on grant funding and scholarships.

BUSM I students taking the Integrated Problems (IP) course may be interested in the WWW sites relevant to the patient case studies used in the course. The case studies were reviewed by Reference staff, who selected and evaluated sites that support the IP course.

Kathy Schilling, User Education Coordinator, spear-headed the development of the home page, with the assistance of Joseph Harzbecker, Reference Coordinator. Kathy and Joe selected and evaluated information sites, created the explanatory text, and designed the pages and links.

Library patrons may access the home pages via Netscape, the popular web browsing program, which is available on all of the terminals in the library's 11th-floor Learning Resources Center. (See the related article on the WWW, page 2, for directions on how to use Netscape from the library's public terminals.) From the home page, you may click on any underlined text to be linked to a specific site.

The library's Web pages are undergoing continual construction as the Reference staff identifies and evaluates new sources and links. Your comments and suggestions are important to the development of this exciting new resource. To share your thoughts or for more information on accessing Netscape and the library's home page, contact a Reference librarian at 638-4228 (x84228) or e-mail refquest @med-libmail.bu.edu.

### New Library Workshops

The Reference staff has added two new workshops to its educational program:

Introduction to the Internet: Using Netscape to Browse the World Wide Web is a 90-minute workshop which introduces beginners to the fundamentals of using the Netscape program. Instruction includes an overview of the Internet and WWW, a "tour" of available sources and sites, and hands-on practice time.

Computer and Information Resources at BUMC provides an overview of computing and information resources available at the Medical Center and the Charles River Campus. This three-hour workshop includes an introduction to ACS electronic mail (Pine, UNIX, and Elm), an overview of the library's BUMC MEDLINE Plus search system, instruction in using INNOPAC to search the holdings of the university libraries, and an introduction to electronic sites and resources on the World Wide Web.

Pre-registration for all programs is required. Check the library's <u>Monthly Calendar of Training & Workshops</u> for course dates and time.

For more information, contact Kathy Schilling, User Education Coordinator at 638-4205 or kschill@bu.edu.

### Audiovisuals Area Moved

In conjunction with the computer lab renovations, the library's audiovisual collection and equipment has been permanently relocated to Room 1202, just behind the Reference stacks. The new audiovisuals area features three small-group viewing rooms and an open-stack collection.

VCRs and slide/tape units are located in each viewing room. Additional viewers, audio tape players, and microfiche readers are available in the study carrels at the far end of the Reference area. The library provides earphones and remote controls on request.

Audiovisual programs are cataloged and shelved in call number order in Room 1202. Use **INNOPAC**, Boston University's online catalog, to identify each program by title, subject, author, or call number. Audiovisual programs do not circulate outside the library.

The library also provides access to department or instructorowned audiovisuals. Ask for these at the library's Circulation desk. A BUMC ID card is required to use these items.

Course lectures taped by the Educational Media Department are shelved in order by lecture date in Room 1202. (Note: not all courses are videotaped by Educational Media.)

Contact Kathy Schilling, User Education Coordinator, at 638-4205 or kschill@bu.edu for additional information.

# Alumni Medical Library LIBRARY & INFORMATION RESOURCES HOME PAGE

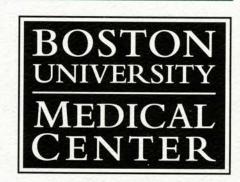

80 East Concord Street, L-12, Boston University Medical Center, Boston, MA 02118 Telephone: (617) 638-4232 Fax: (617) 638-4233

Email: refquest@med-libmail.bu.edu

- Alumni Medical Library Services, Policies, Hours, Resources, etc.
- Library Computing Facilities (Learning Resources Center)
- Literature Searching Using the BUMC MEDLINE Plus Databases
- Workshops & Training offered by the Library
- Log in to Boston University Libraries Online Catalog
- Collections of Subject-Based Links to WWW Sites

Kathy Schilling / Kschill@bu.edu / August 22, 1995

Learning Resource Center, continued from page 1

The LRC is open and staffed 91 hours per week during the academic year. The current schedule of hours is:

 Monday - Thursday
 8:30 am - 10:30 pm

 Friday
 8:30 am - 9:30 pm

 Saturday
 10:00 am - 7:30 pm

 Sunday
 10:00 am - 10:30 pm

Student lab monitors are available to assist patrons with the computers and software. Ron Tate, Computer Lab Manager, is responsible for managing the facility (see Library Staff News, page 8). Ron has been at the library since August 14; his first task was to assist Don Foucher, Library Systems Administrator, in moving the equipment from the basement of L-Building to the library. The move was accomplished with a minimum of down time, and the classroom continued to operate during the transition.

Doreen Nicastro, Head of Educational Computing and Learning Resources, notes that "The consolidation of the computer lab with the library's classroom represents a significant increase in educational computing resources for the medical center. It broadens the library's ability to meet patron needs by providing improved access to the wealth of electronic information that is now available."

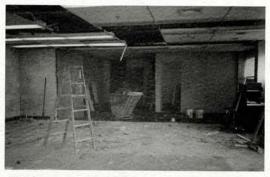

The Learning Resource Center during construction...

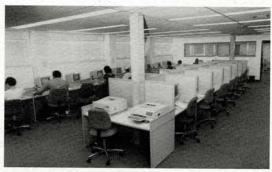

...the LRC today.

### Reference Services Available at the Library

In addition to the MEDLINE Plus system, the Alumni Medical Library's Reference staff offers a Mediated Literature Search Service and a monthly Current Awareness Service. These options give patrons an alternative to doing their own searches and comprehensive support for the most challenging information needs.

The fee-based Mediated Literature Search Service provides access to hundreds of databases in all subject disciplines. Commonly searched databases include Biological Abstracts (BIOSIS), Chemical Abstracts, Physician Data Query (PDQ), Toxnet, Toxline, Current Contents, and Psychological Abstracts.

Advantages of a mediated search include greater accuracy and efficiency than do-it-your-self searches. Patrons typically request a mediated search when their subject area is complex or difficult to search, when they need an extensive, comprehensive search, or when they need to access a database not on the **MEDLINE** *Plus* system.

The fee for a mediated literature search varies according to the database selected, the complexity of the search, and the number of citations retrieved. A Reference librarian can estimate the cost of your search upon request.

The Current Awareness Service keeps you abreast of the latest literature in any field by

providing you with a list of recent, relevant citations delivered electronically or through the mail.

Hundreds of databases are available for Current Awareness Service searching including MEDLINE, BIOSIS, Science Citation Index, PsycInfo, Current Contents, and many more. For each area of interest, a Reference librarian will work with you to formulate a search question by developing a profile of subject terms, authors, etc. This topic profile is then automatically searched each month (or as often as you request) as the database you select is updated with new records.

Each search produces a list of the most recent biblio-

graphic citations and abstracts on your subject. These may be sent to you through electronic mail or regular mail, or downloaded to a disk.

The fee for searches on the National Library of Medicine databases (MEDLINE, AIDSLINE, TOXLINE, and others) is \$15/month or \$165/year. Non-NLM databases are billed at \$25/month or \$275/year. Payment options include departmental billing or personal check, and your choice of monthly or annual payments.

To subscribe to the Current Awareness Service or request a Mediated Literature Search, contact the Reference staff at 638-4228 or e-mail to refquest@med-libmail.bu.edu.

### A Guide to Alumni Medical Library Services

**B** elow is a brief description of some of the library's services. A number of fact sheets and user guides which provide additional information about the library are available at the Reference and Circulation Desks. If you have questions or require more information, contact a Reference librarian or call the Circulation Desk at 638-4232.

#### Location and Hours

The library is located on the 12th floor of the Instructional Building. Hours during the academic year are:

Monday - Thursday 8 am - 11 pm Friday 8 am - 10 pm Saturday 10 am - 8 pm Sunday 10 am - 11 pm

#### Telephone

The library's main phone number is 638-4232. A menu of choices directs the caller to specific departments.

#### Circulation Services

Books in the regular collection circulate for 28 days with an option to renew. Books may be returned to any of the Boston University libraries or to the book drop on the first floor of the Instructional Building.

Reserve books may be used in the library for a two-hour period. Some reserve books may be taken out overnight.

Journals, audiovisual materials, and reference books do not circulate.

#### Reference Services

Reference librarians are available to answer questions and provide assistance from 8:30 am to 5 pm, Monday through Friday, or by appointment. Patrons may also use the Reference e-mail address: refquest @med-libmail.bu.edu.

### **Photocopy Services**

Self-service photocopy machines, which operate by coin or CopyCard, are available on all floors of the library. Copies are 10¢ per page. Upon request, the library will photocopy book or journal pages for 20¢ per page. Submit requests at the Circulation Desk.

#### Interlibrary Loan

Books and photocopies of articles not owned by the Alumni Medical Library may be requested through Interlibrary Loan. The fee is \$3 per item. Submit requests at the Circulation Desk.

#### Online Catalog

INNOPAC, the online catalog for the Boston University library system, contains information about book and journal holdings at all Boston University libraries. The catalog is searchable by author, title, or

subject. Patrons may access **INNOPAC** through terminals on all floors of the library or from home and office terminals.

BUMC MEDLINE Plus
BUMC MEDLINE Plus
contains the full MEDLINE
database plus several other databases. The system may be
searched from library terminals
or via remote access for eligible
users. User guides and documentation are available at the
Reference desk, and training
sessions are offered regularly.
Contact a Reference librarian
for more information.

### **Educational Programs**

Instructional programs on a wide range of topics are scheduled regularly. A monthly calandar of classes is available at the Reference desk. Preregistration is required for all classes. A sign-up notebook is located at the Reference desk or call the Reference staff at 638-4226.

### Boston Library Consortium

Boston University is a member of the Boston Library Consortium (BLC), which provides cooperative borrowing and use privileges at area libraries, including those at Tufts, Boston College, Brandeis, MIT, Northeastern, Wellesley College, University of Massachusetts and the Boston Public Library. Contact a Reference librarian for information about access to these libraries.

Send your reference questions via electronic mail any time of day or night to:

refquest@med-libmail.bu.edu

### BUMC MEDLINE Plus Search Tip #2

### Limiting your search to "local holdings"

The new "local holdings" feature was added to **MEDLINE** *Plus* in August. This feature allows you to see at a glance which journals on your citation list are owned by the Alumni Medical Library.

When you execute the command to view the a search set (^K), each citation will include one of two messages:

### Medical Library does not own this title.

This indicates that the journal was never owned or was dropped before the inception of **MEDLINE** in 1966.

### Medical Library owns some volumes. Check INNOPAC for holdings.

This message indicates that the library owns some or all volumes of this title. Patrons may search **INNOPAC**, Boston University's online catalog, to determine which volumes of the title are held by the Alumni Medical Library.

You can also limit your search to local holdings so that only journals owned by the library appear in your search set. To do this, complete your search, then press **^G** (Control-G) from the main menu to **limit set**. From the list of limiting options, select **local holdings** and press **return**. To accept the displayed results, press **return** again. You may then apply other limiting options or return to the main search menu.

### Searching INNOPAC for journal holdings

Public **INNOPAC** terminals are located on the counter adjacent to the Reserve collection. Additional terminals are by the stairwells on the 11th and 13th floors and by the Reference Desk on the 12th floor.

To find a journal in **INNOPAC**, type **T** to initiate a title search. At the prompt, type the full name of the journal, eliminating *A*, *An* or *The* as the first word in the title. (**Note:** Title searching is for book or journal titles only. Individual journal articles are not available in **INNOPAC**.)

#### Examples:

TITLE = journal of the american medical association TITLE = american journal of public health

Information about the specific volumes owned by this library can be found on the holdings screen. Type the **line number** of the entry you want to see. A record of volumes and years held by the library, including current, bound, and missing items, will be displayed.

Contact a reference librarian at 638-4228 or refquest@med-libmail.bu.edu for more information on searching the BUMC MEDLINE Plus system or INNOPAC.

### BUMC MEDLINE Plus Expansion

The Nursing & Allied Health Database (NAHL) will be added to the **MEDLINE Plus** system in November of this year. The database contains more than 160,000 citations dating from 1983 to present, with abstracts to articles published in more than

550 English-language nursing and allied health journals. In addition to nursing, subjects covered include cardiopulmonary technology, emergency services, health education, medical records, occupational therapy, physician's assistant, physical

therapy and rehabilitation, radiologic technology, respiratory therapy, consumer health, nutrition and many other areas. NAHL is updated monthly and corresponds to the printed Cumulative Index to Nursing and Allied Health Litera-

ture (CINAHL). The database uses the National Library of Medicine's MeSH Headings and supplements them with more than 2,000 unique headings for nurses and allied health professionals.

### Library Staff News

Katherine Schilling, User Education Coordinator, was elected to the Academy of Health Information Professionals (AHIP) at the Member level in May, 1995. AHIP is a professional development and career recognition program of the Medical Library Association (MLA), which certifies librarians on the basis of professional achievement and contributions to the advancement of MLA and the profession. Other Alumni Medical Library staff who are members of AHIP include Joseph Harzbecker, Reference Coordinator, who is a Senior Member; Lynne Silvers, Associate Director, and David Ginn, Library Director, who are Distinguished Members.

In June, **Joseph Harzbecker**, Reference Coordinator, completed a two-year term as Director of the Alumni Association Executive Board of the Graduate School of Library and Information Science at Simmons College.

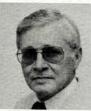

Ron Tate

Ron Tate, Computer Lab Manager, began working at the Alumni Medical Library in August. Ron is responsible for management of the library's Learning Resources Center. Ron came to the library from the Women's Technical Institute, where he taught computer networking. He previously worked for Stone and Webster Engineering Corporation. Ron

holds a Bachelor of Engineering Technology from Northeastern University.

Address comments about Library News & Notes to Lynne Silvers, Editor, Alumni Medical Library, 617-638-4271 or Lynne @ med-libmail.bu.edu

LIBRARY News & Notes

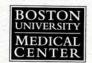

A publication of the Alumni Medical Library at Boston University Medical Center